# 使用说明书 COG12864C102

# 目 录

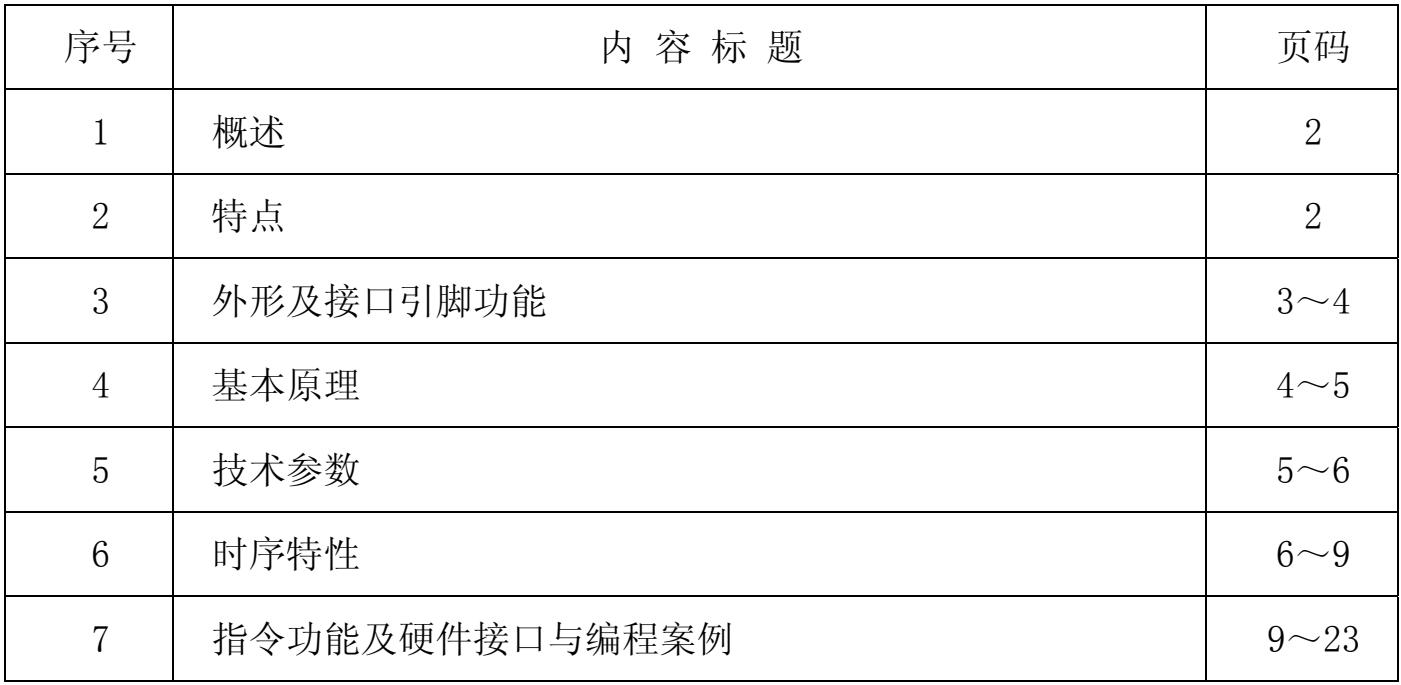

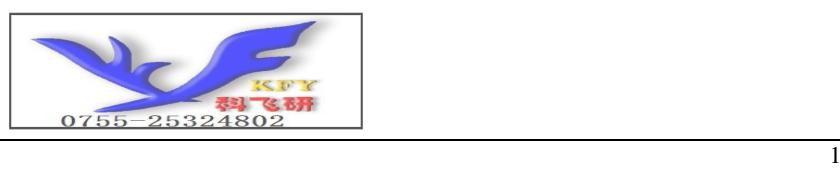

## 1.概述

12864C102可以显示128列\*64行点阵单色图片,或显示8个/行\*4行16\*16点阵的汉字, 或显示 16 个/行\*8 行 8\*8 点阵的英文、数字、符号。

#### 2.12864C102液晶模块的特性

2.1 结构牢:背光带有挡墙,焊接式 FPC。 2.2IC 采用矽创公司 ST7565R,功能强大,稳定性好 2.3 功耗低:5 - 100mW (不带背光 5mW, 带背光不大于 100mW); 2.4 显示内容: ●128\*64 点阵单色图片; ●可选用 16\*16 点阵或其他点阵的图片来自编汉字,按照 16\*16 点阵汉字来计算可显示 8

字/行\*4 行。按照 12\*12 点阵汉字来计算可显示 10 字/行\*4 行。

- 2.5 指令功能强:可组合成各种输入、显示、移位方式以满足不同的要求;
- 2.6 接口简单方便:可采用 4 线 SPI 串行接口, 或选择并行接口。
- 2.7 工作温度宽:-10℃ 60℃;
- 2.8 可靠性高:寿命为 50,000 小时(25℃)。

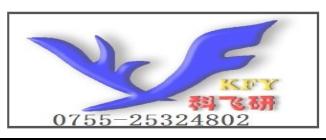

#### 3.外形尺寸及接口引脚功能

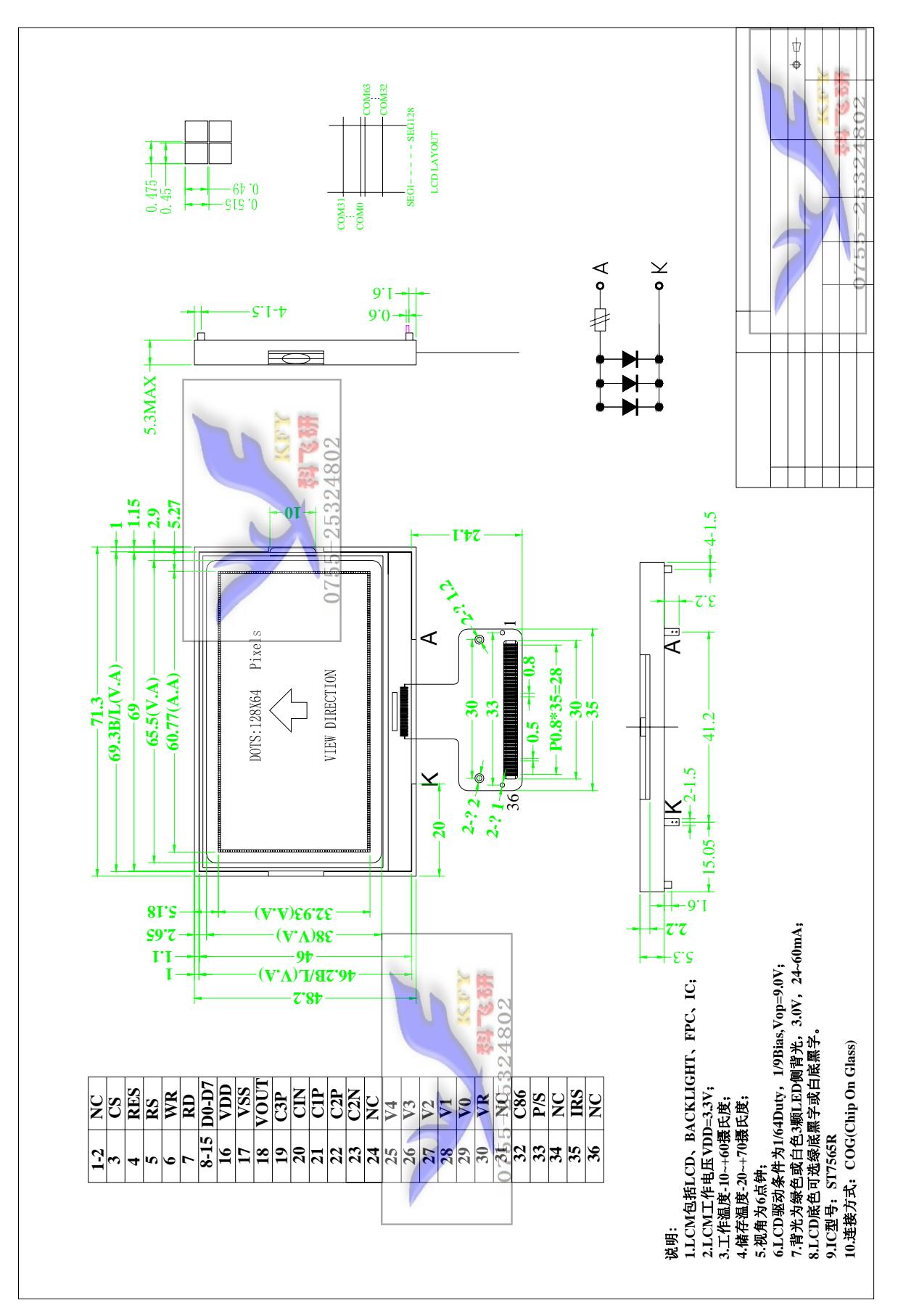

图 1.外形尺寸

## 模块的接口引脚功能

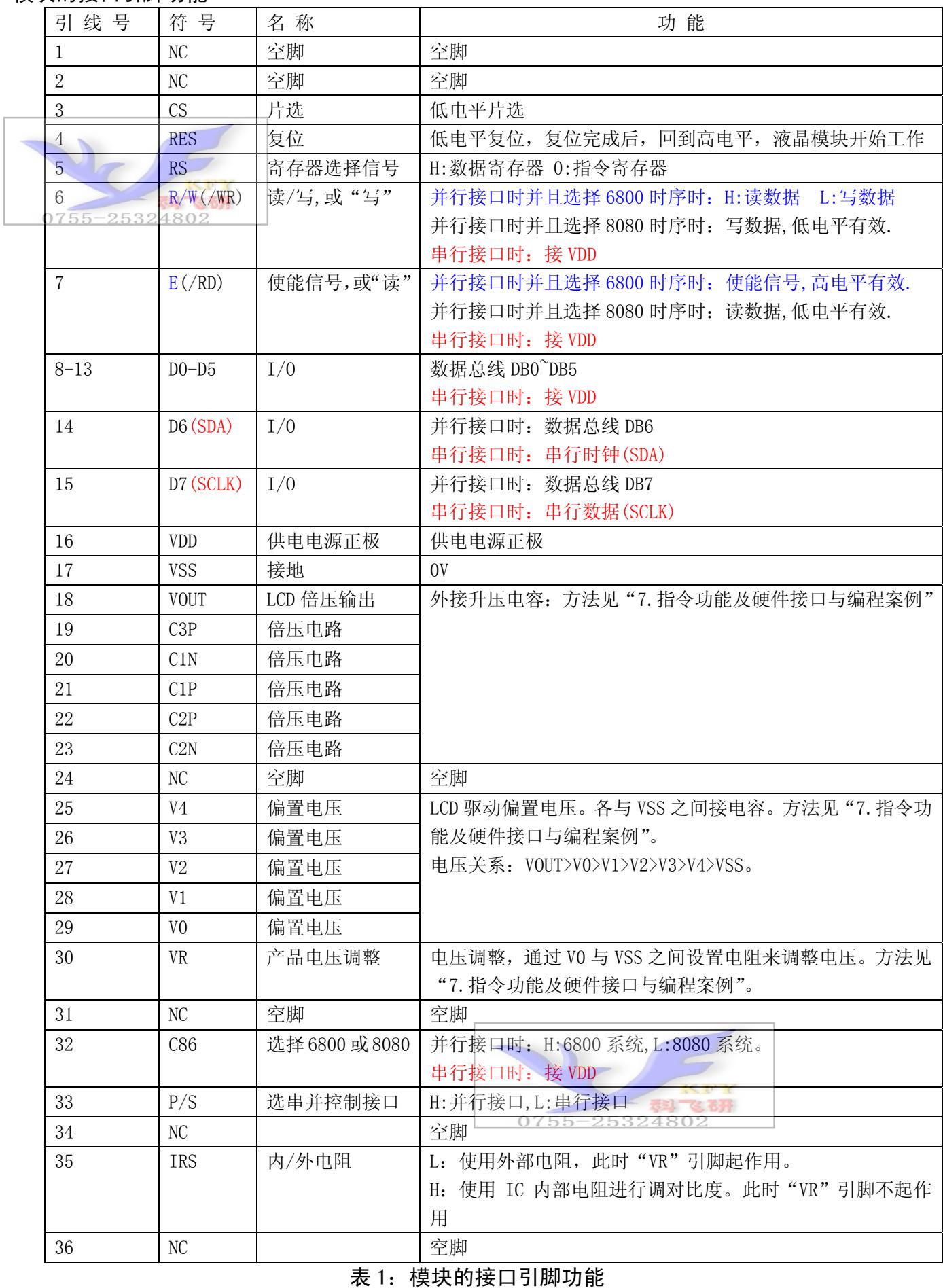

#### 4.基本原理

#### 4.1 液晶屏(LCD)

在 LCD 上排列着 128×64 点阵, 128 个列信号与驱动 IC 相连, 64 个行信号也与驱动 IC 相连, IC 邦定在 LCD 玻璃上(这种加工工艺叫 COG).

#### 4.2 工作电图:

图2是12864C102模块的电路框图,它由驱动IC ST7565R及几个电阻电容组成。

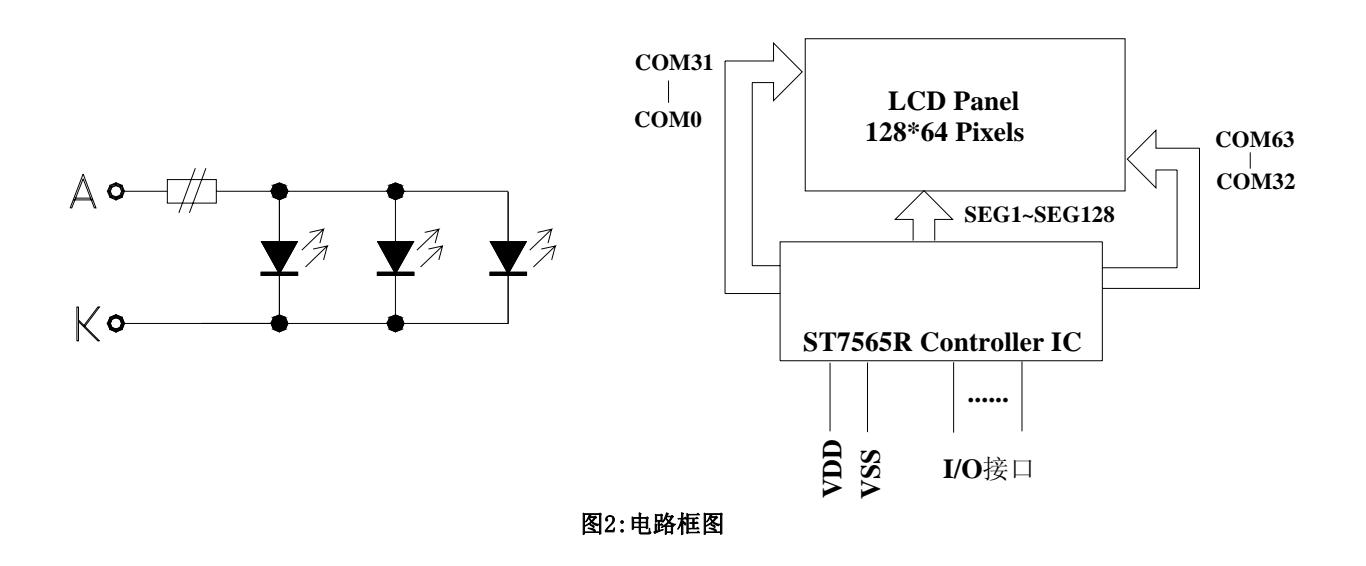

## 4.2 背光参数

该型号液晶模块带 LED 背光源。它的性能参数如下: 背光板可选择绿色、白色。 正常工作电流为:24∽60mA(LED 灯数共 3 颗); 工作电压:3.0V; 正常工作条件下,LED 可连续点亮 5 万小时;

## 5.技术参数

#### 5.1 最大极限参数(超过极限参数则会损坏液晶模块)

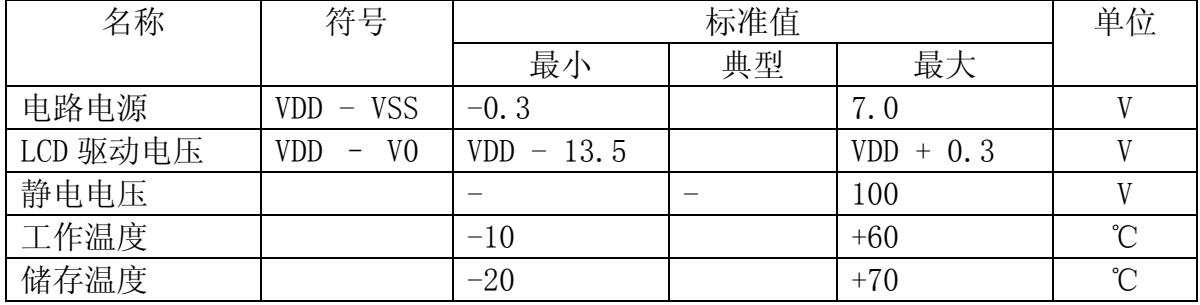

#### 表 2: 最大极限参数

## 5.2 直流

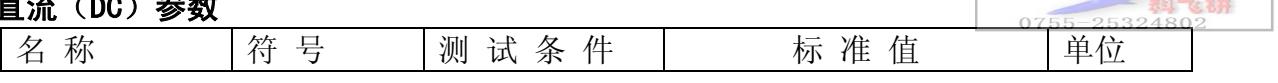

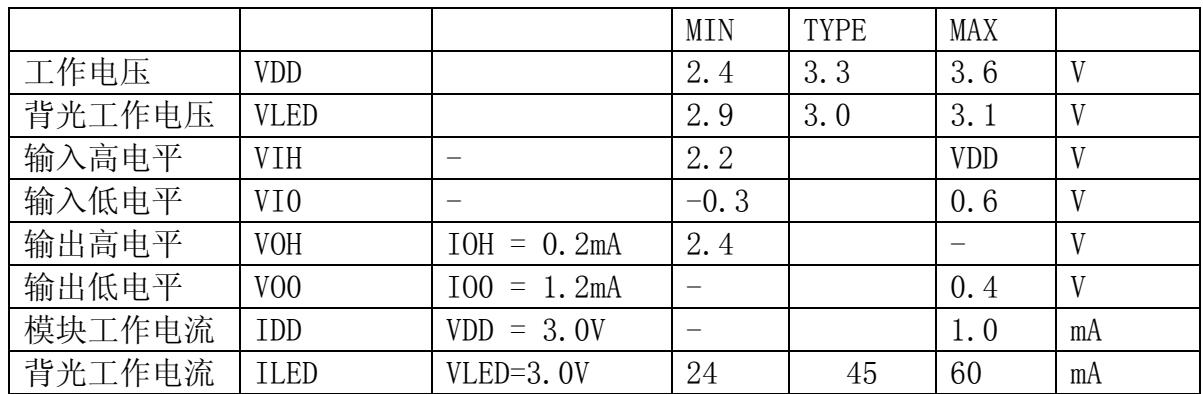

## 表 3: 直流 (DC) 参数

## 6. 读写时序特性

## 6.1 串行接口:

#### 从 CPU 写到 ST7565R(Writing Data from CPU to ST7565R)

The 4-line SPI Interface

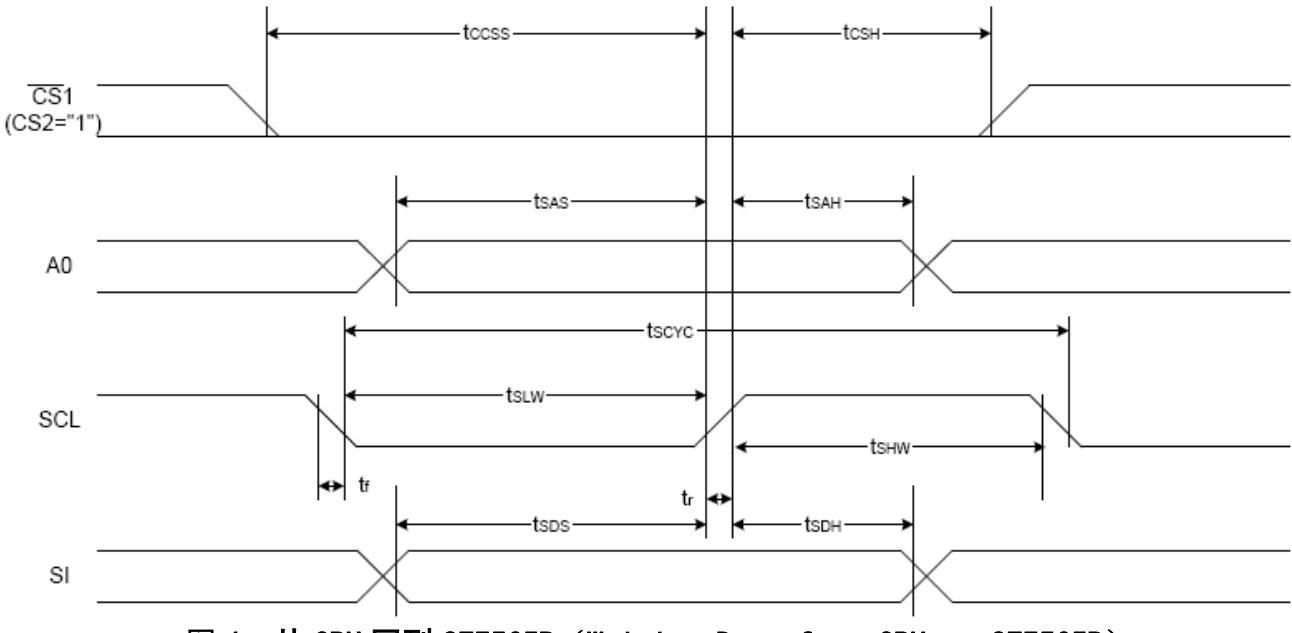

图 4. 从 CPU 写到 ST7565R (Writing Data from CPU to ST7565R)

## 6.2 串行接口: 时序要求 (AC 参数):

## $\overline{E}$ 数据到 ST7565P 的时序要求:  $\overline{E}$

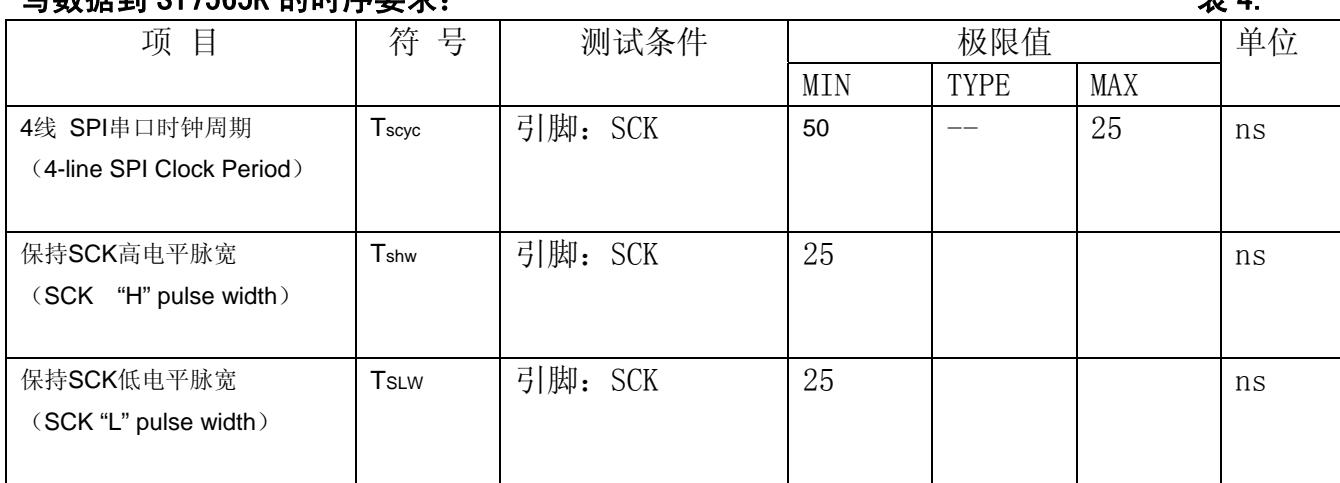

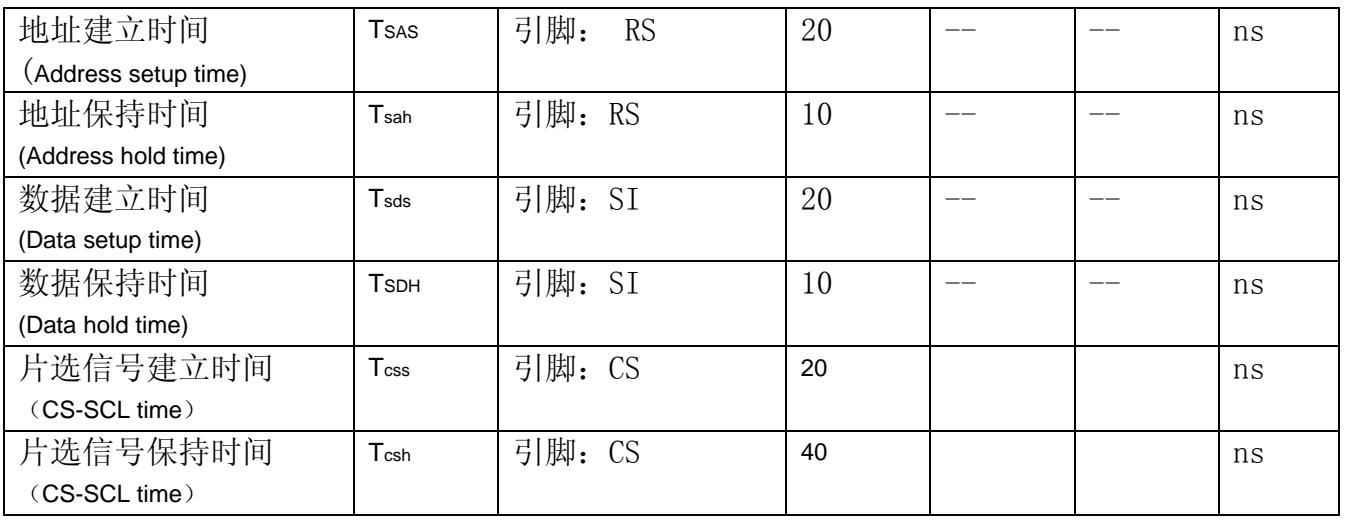

VDD =3.0V $\pm$ 5%, Ta = 25°C

## 6.3 并行接口: 从 CPU 写到 ST7565R(Writing Data from CPU to ST7565R)

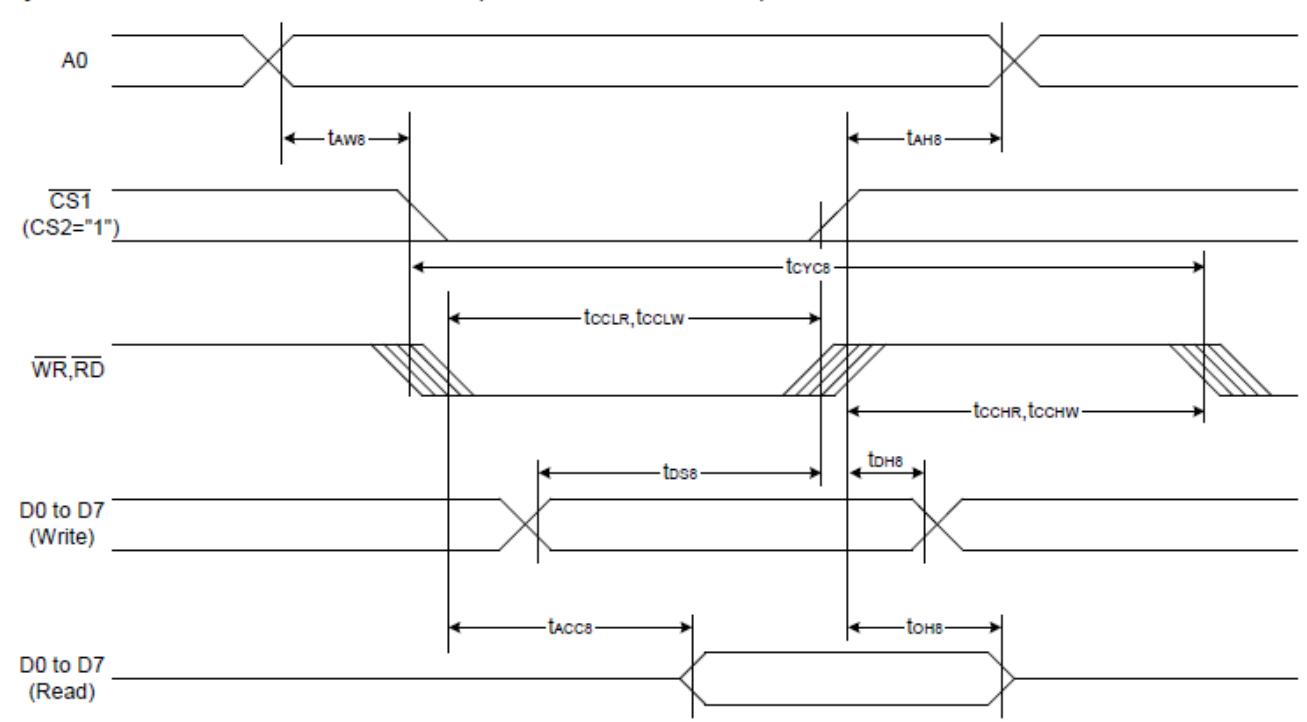

System Bus Read/Write Characteristics 1 (For the 8080 Series MPU)

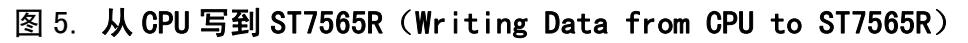

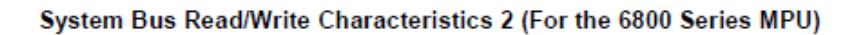

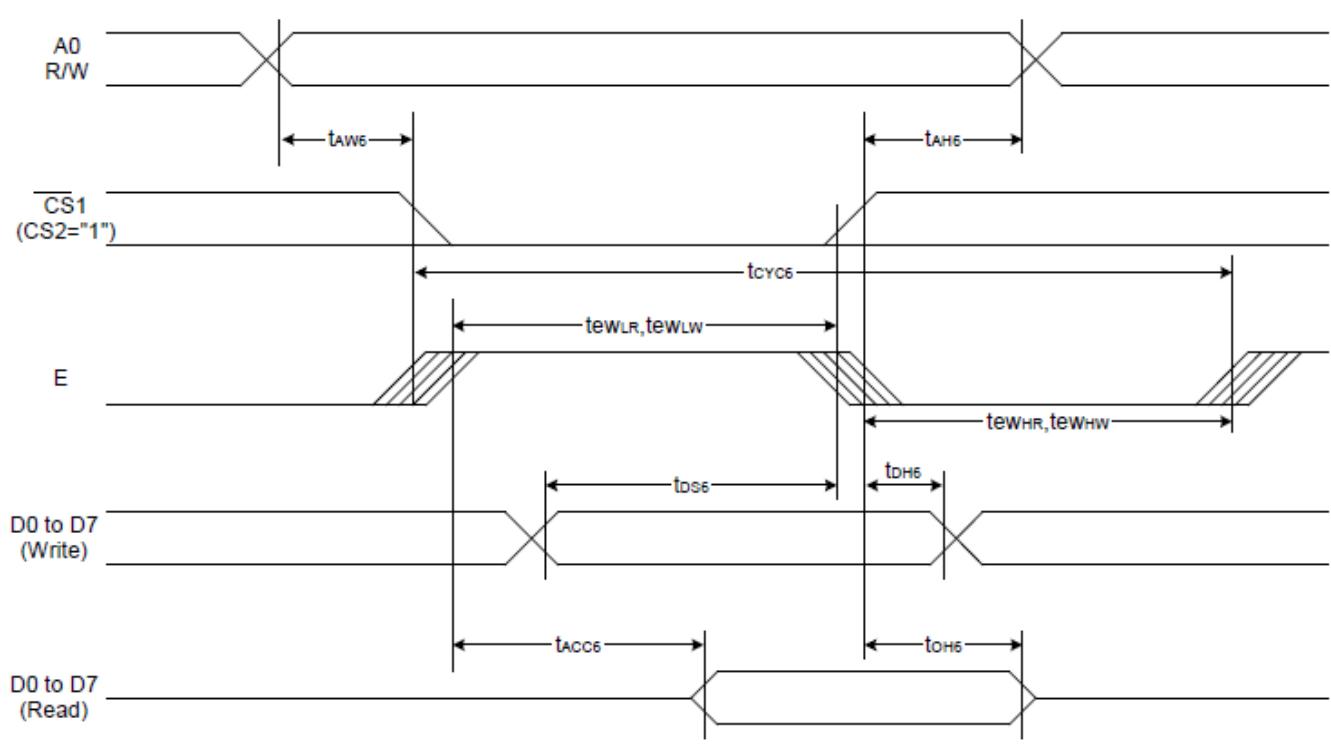

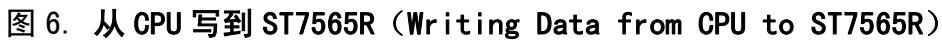

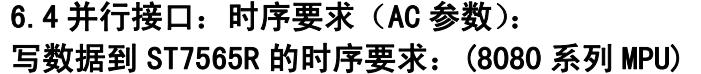

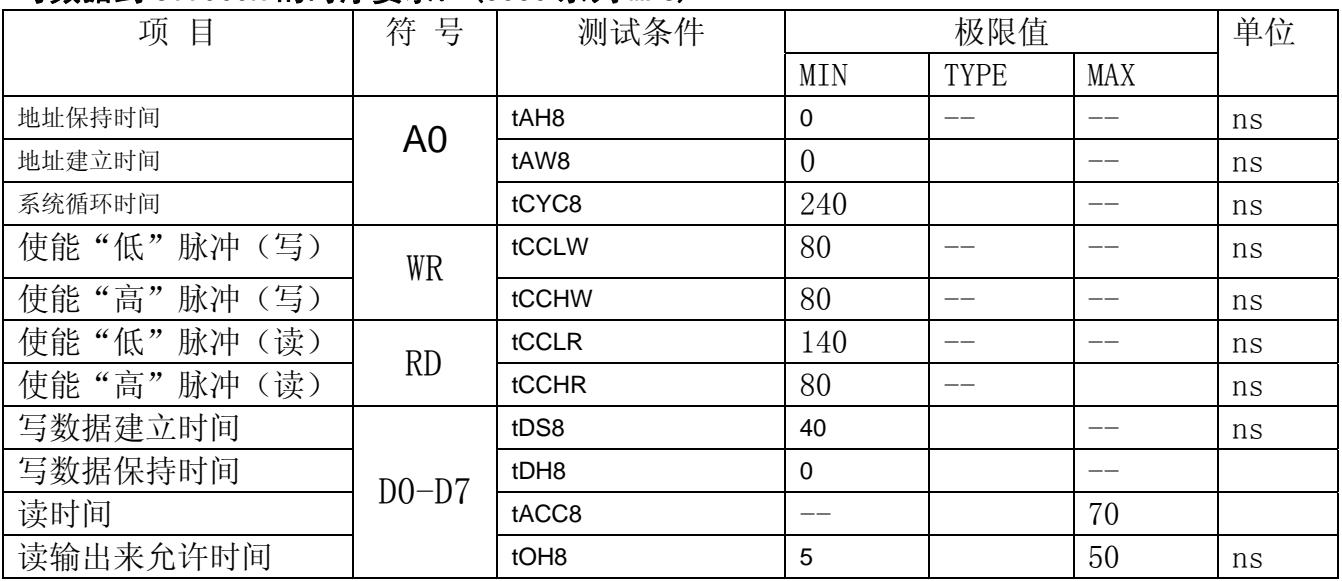

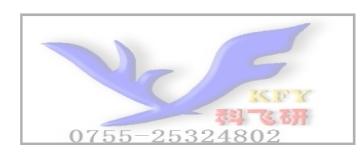

#### COG12864C102

#### 写数据到 ST7565R 的时序要求:(6800 系列 MPU)

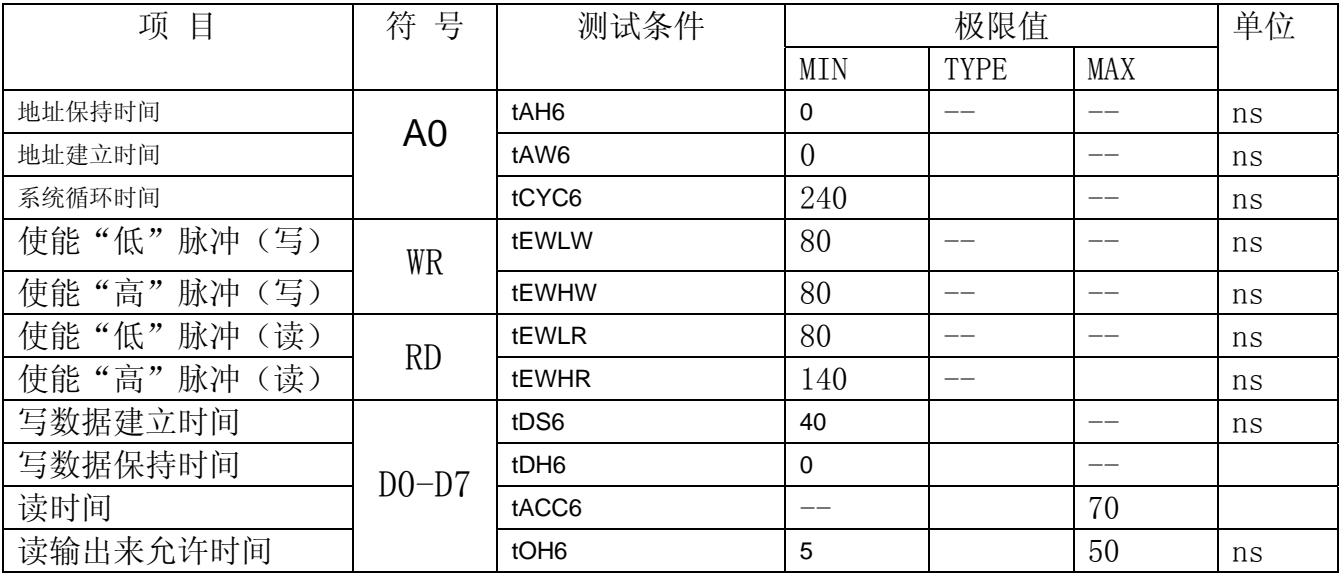

#### 6.5 电源启动后复位的时序要求(RESET CONDITION AFTER POWER UP):

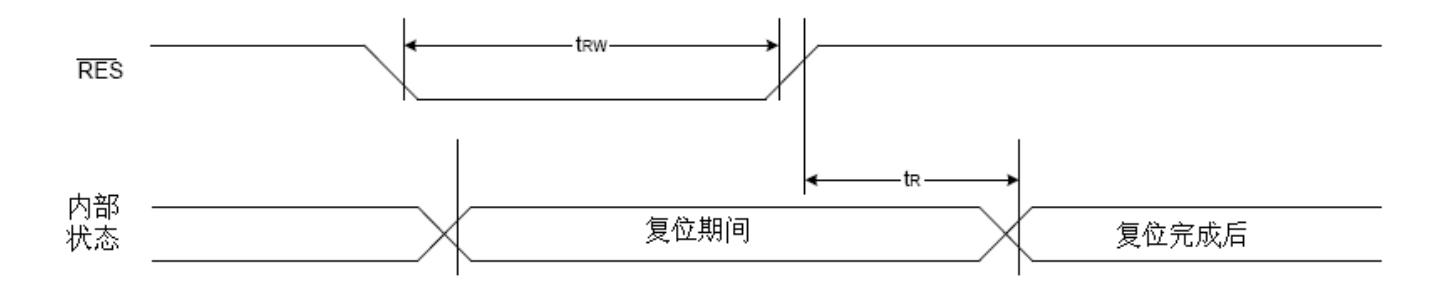

#### 图 7:电源启动后复位的时序

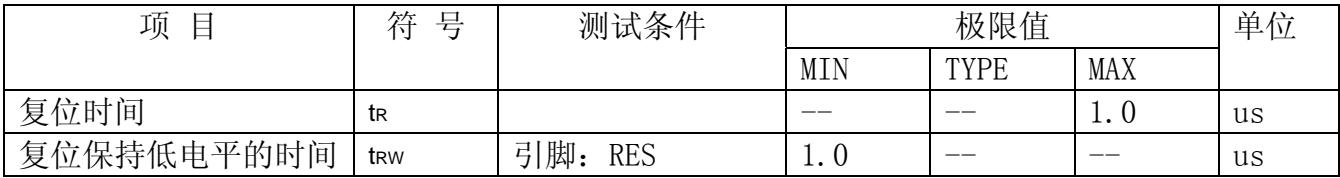

#### 表 6: 电源启动后复位的时序要求

## 7.指令功能:

7.1 指令表

格式:

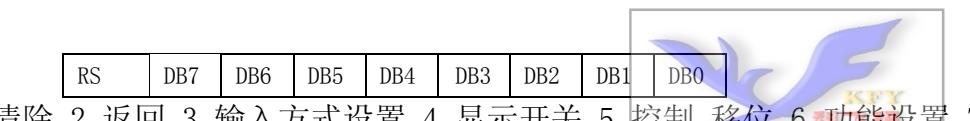

共 11 种指令: 1. 清除, 2. 返回, 3. 输入方式设置, 4. 显示开关, 5. 控制, 移位, 6. 功能设置, 7. CGRAM 地址设置,8.DDRAM 地址设置,9.读忙标志,10.写数据到 CG/DDRAM,11.读数据由 CG/DDRAM。

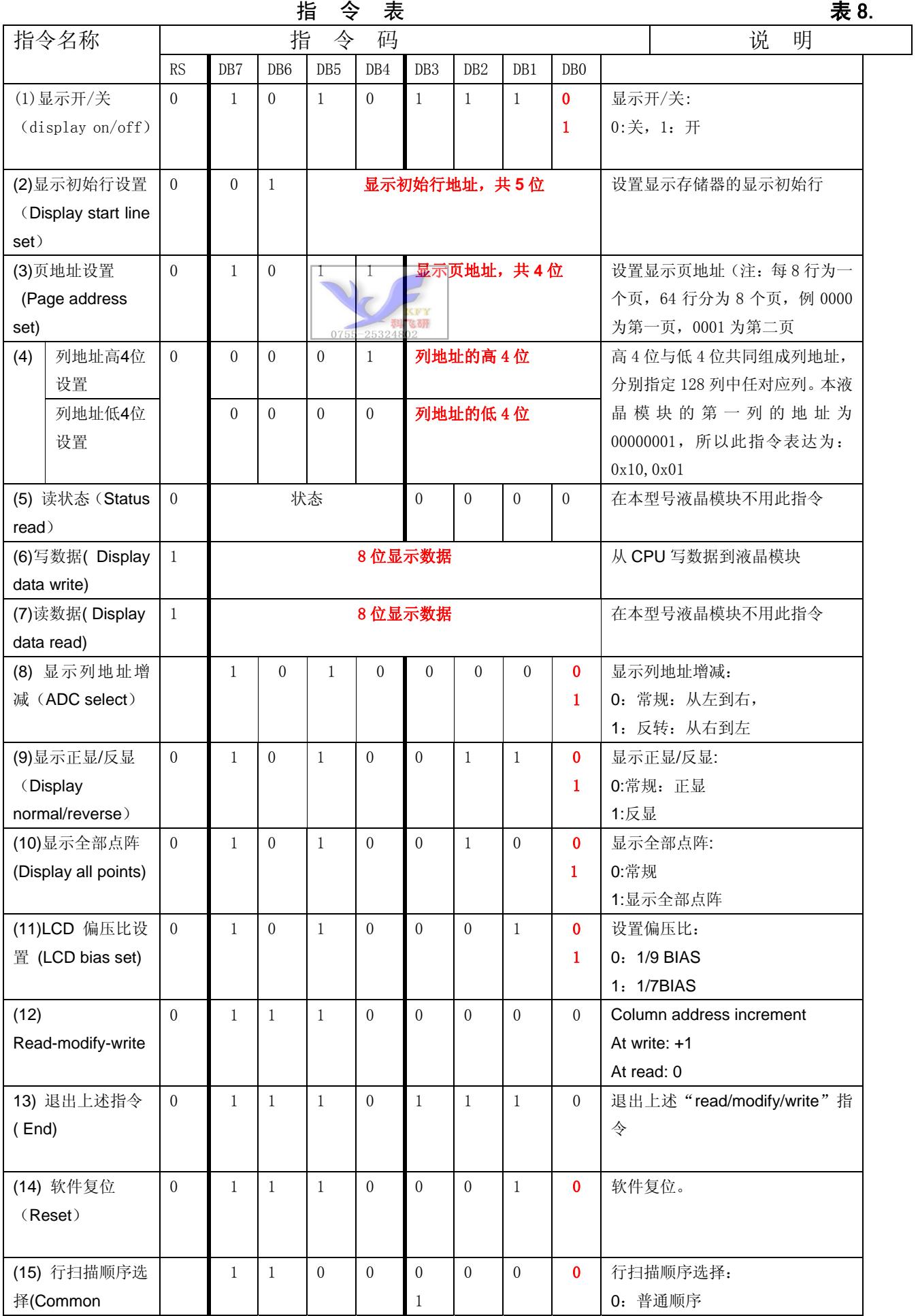

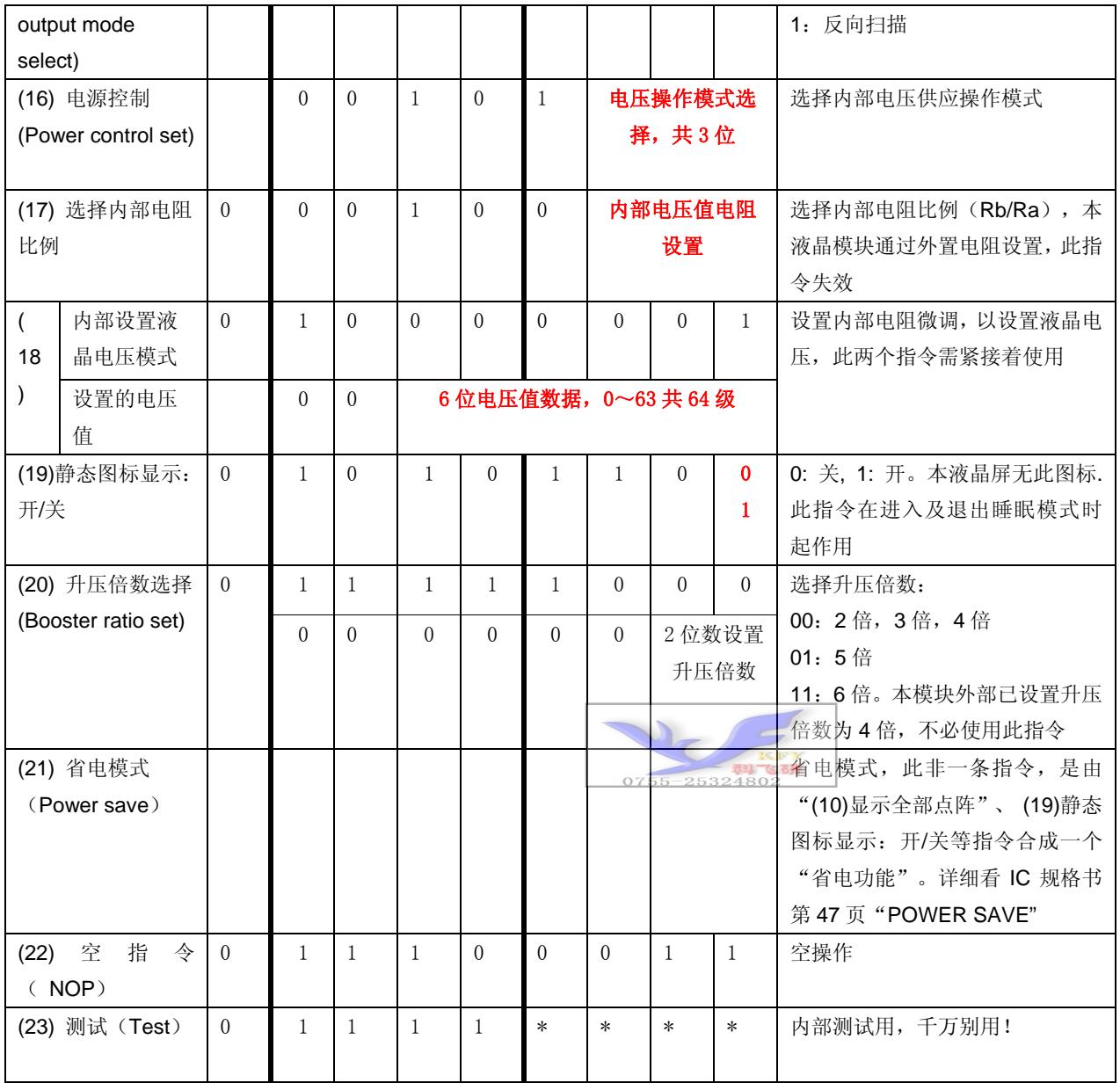

请详细参考 IC 资料"ST7564R\_V15.PDF"的第 42~49 页。

#### 7.3 点阵与 DD RAM 地址的对应关系

请留意页的定义: PAGE, 与平时所讲的"页"并不是一个意思, 在此表示 8 个行就是一个"页", 一个 128\*32 点阵的屏分为 8 个"页",从第 0"页"到第 7"页"。

DB7--DB0 的排列方向:数据是从下向上排列的。最低位 D0 是在最上面,最高位 D7 是在最下面。 下图摘自 ST7565R IC 资料, 可通过 "ST7565R V15.PDF"之第 27 页获取最佳效果。

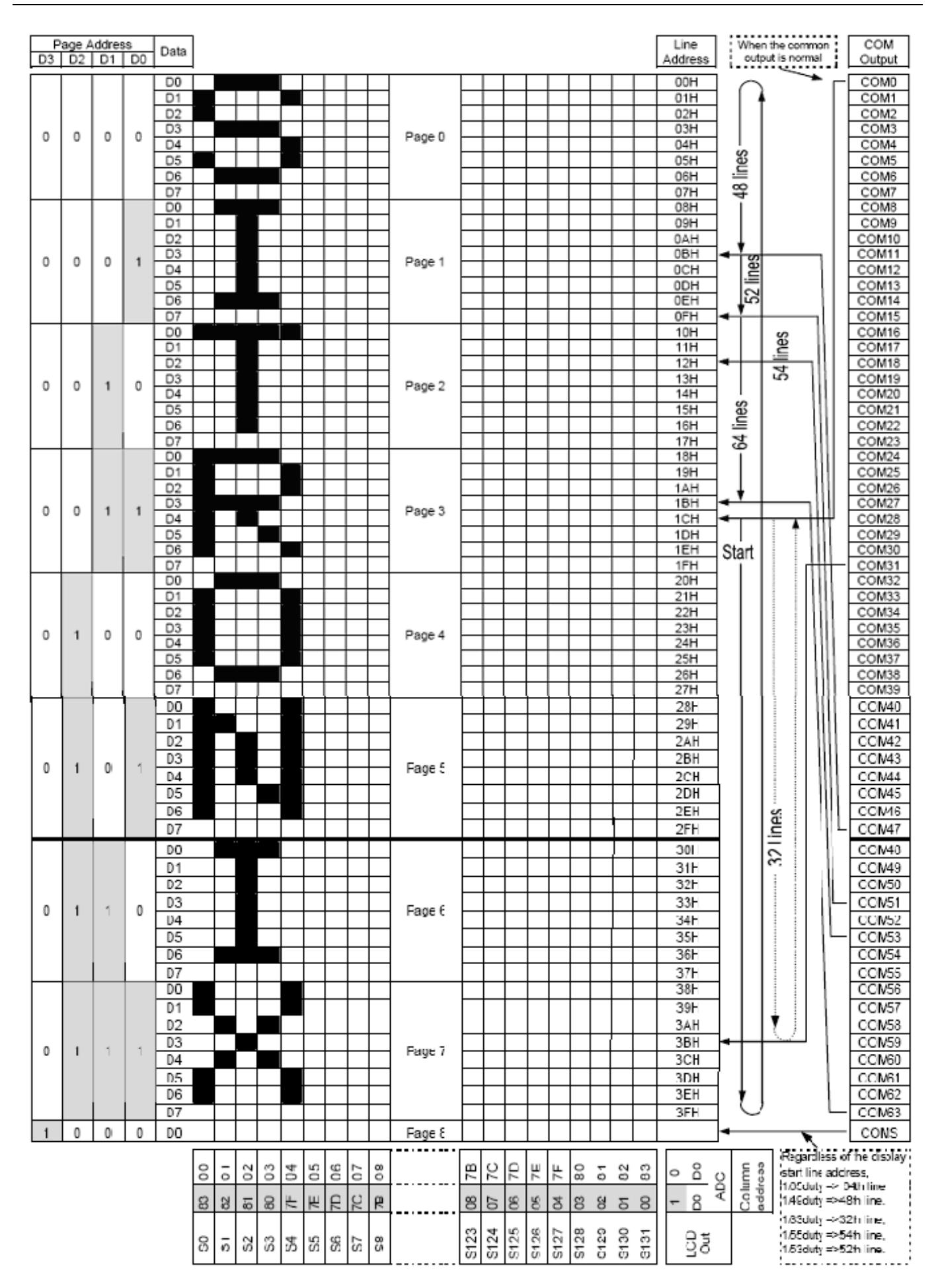

## 7.4 初始化方法

用户所编的显示程序,开始必须进行初始化,否则模块无法正常显示,过程请参考程序

#### 7.5 程序举例:

液晶模块与 MPU(以 8051 系列单片机为例)接口图如下:

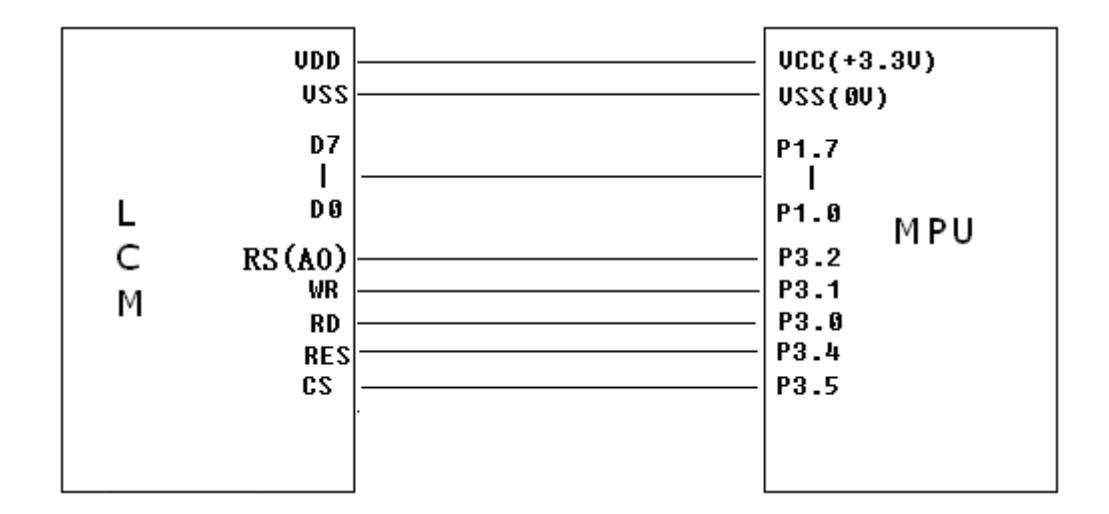

图 8.并行接口

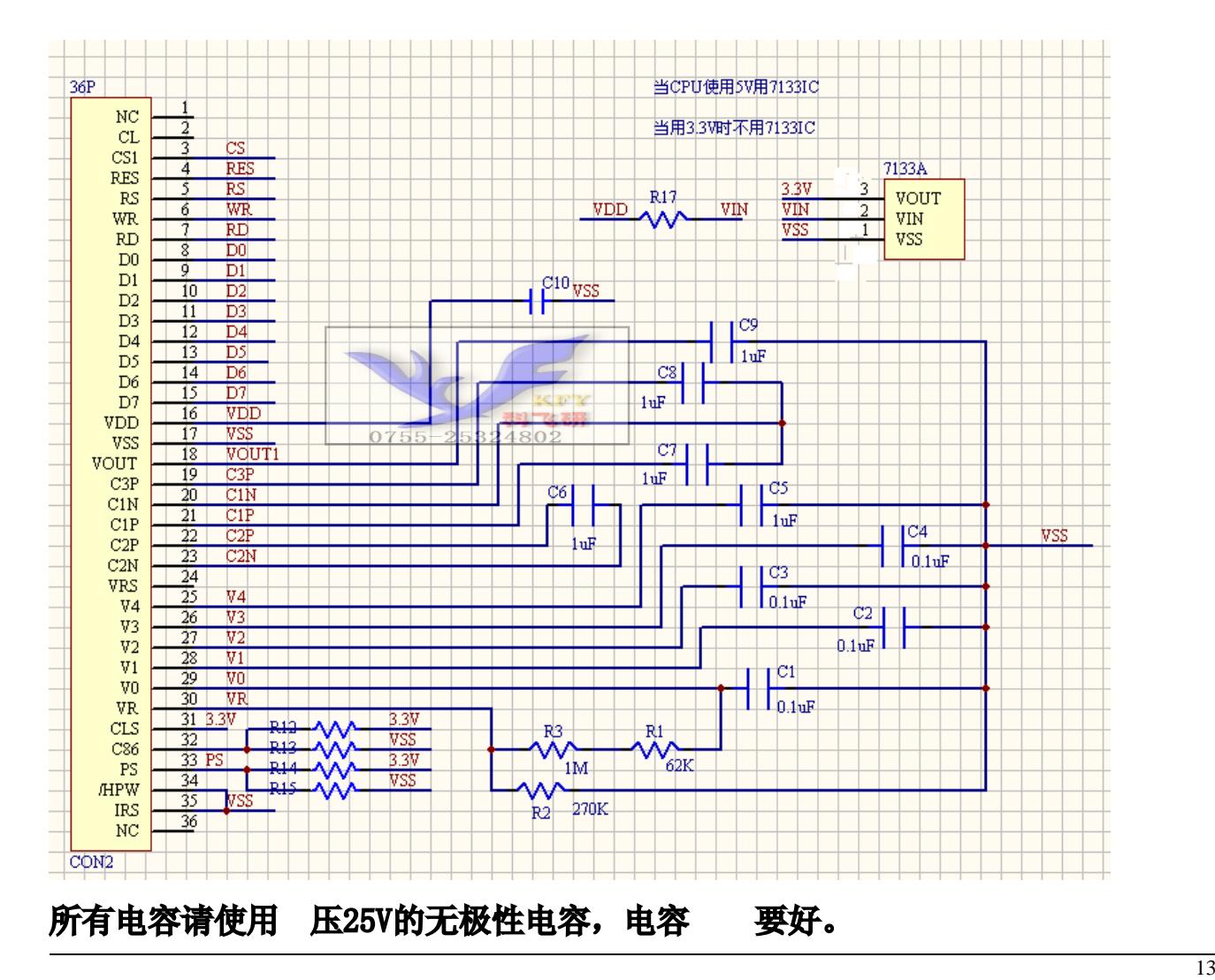

/\* Test program for COG12864 驱动 IC 是:ST7565R(or competible)

\*/

}

#include <reg51.H>

```
sbit cs1=P3^5; /*接口定义*
sbit reset=P3^4; /*接口定义*/ 
sbit rs=P3^2; /*接口定义*/ 
sbit rd=P3^0; 9 9 2 2 2 2 2 2 2 2 2 3 0 2
sbit wr=P3^1; /*接口定义。另外 P1.0~1.7 对应 DB0~DB7*/ 
void Transfer data(int data1);
void Transfer command(int data1);
unsigned char code graphic[]; 
unsigned char code graphic1[]; 
unsigned char code graphic2[]; 
unsigned char code graphic3[]; 
unsigned char code graphic4[]; 
void Delay(int i); 
void Delay1(int i); 
void DisplayGraphic(); 
void DisplayGraphic1(); 
void DisplayGraphic2(); 
void Initial Lcd();
void clear_screen(); 
void Switch(); 
 // \text{---} \text{---} \text{---} \text{---} \text{---} \text{main program}void main(void) 
 { int i, j, k;
    Initial_Lcd(); 
        while(1)\{clear screen(); //clear all dots
           DisplayGraphic1(); //display a picture of 128*64 dots
           Switch():
            DisplayGraphic2(); //display a picture of 128*64 dots 
            Switch(); 
    }
```

```
\frac{1}{2}void Initial_Lcd() 
{ 
      reset=0; //Reset the chip when reset=0
      Delay(200);
       reset=1; 
      Delay(200);
      Transfer_command(0xe2); \rightarrow*软复位*/*
      Transfer command(0x2c); /*升压步聚 1*/
      Delav(10):
      Transfer command(0x2e); /*升压步聚 2*/
      Delay(10);
      Transfer command(0x2f); /*升压步聚 3*/
      Delav(10):
      Transfer command(0x23); /*粗调对比度,可设置范围 20~27*/
      Transfer command(0x81); /*微调对比度*/
      Transfer command(0x2d); /*微调对比度的值,可设置范围 0~63*/Transfer command(0xa2); /*/1/9 偏压比(bias) */Transfer command(0xc8); /*行扫描顺序: 从上到下*/
       Transfer_command(0xa0); /*列扫描顺序:从左到右*/ 
       Transfer_command(0x60); /*起始行:从第一行开始*/ 
       Transfer_command(0xaf); /*打开显示*/ 
} 
//===============clear all dot martrics============= 
void clear_screen() 
{ 
   unsigned char i, j;
   for (i=0; i \le 9; i++) { 
      cs1=0:
      Transfer command(0xb0+i);
      Transfer command(0x10);
       Transfer_command(0x00); 
      for(j=0; j<132; j++)\{Transfer data(0x00);
 } 
    } 
} 
// ==================display a piture of 128*64 dots==
void DisplayGraphic() 
{ 
        unsigned char *address; //define pointer 
       int i, j;
```

```
 address=graphic; //data pointer:point to "graphic[]",one-dimensional array 
       for (i=0; i \le 8; i++)\{cs1=0;
          Transfer_command(0xb0+i); //set page address,
          Transfer command(0x10);
          Transfer_command(0x00);
          for (j=0; j<128; j++)\{ Transfer_data(*address); 
               address++; 
 } 
 } 
} 
\frac{1}{25} //=================display a piture of 128*64 dots===
void DisplayGraphic1() 
{ 
         unsigned char *address; //define pointer 
        int i, j;
        address=graphic3; //data pointer: point to "graphic<sup>[]</sup>", one-dimensional array
       for (i=0; i \le 8; i++)\{cs1=0;
          Transfer command(0xb0+i); //set page address,
          Transfer command(0x10);
          Transfer command(0x00);
          for (j=0; j<128; j++)\{Transfer data(*address);
               address++; 
 } 
 } 
} 
                //==================display a piture of 128*64 dots================ 
void DisplayGraphic2() 
{ 
        unsigned char *address; //define pointer 
       int i, j, j address=graphic4; //data pointer:point to "graphic[]",one-dimensional array 
       for (i=0; i<8; i++)\{cs1=0;
          Transfer command(0xb0+i); //set page
           Transfer_command(0x10); 
          Transfer command(0x00);
```

```
for (j=0; j\leq 128; j++)\{ Transfer_data(*address); 
                 address++; 
 } 
         } 
} 
//=============transfer command to LCM=============== 
void Transfer_command(int data1) 
{ 
    cs1=0;
    rs=0; rd=0; 
    wr=0:
     P1=data1; 
    Delay(10);rd=1;
    cs1=1;
     rd=0; 
} 
//-----------transfer data to LCM--------------- 
void Transfer_data(int data1) 
{ 
                           0755-2532480
    cs1=0:
   rs=1:
     rd=0; 
    wr=0;
     P1=data1; 
    rd=1:
    cs1=1;
     rd=0; 
} 
//==============delay time================
void Delay(int i) 
{ 
  int j,k; 
 for (j=0; j \le i; j++)for (k=0; k\leq 990; k++);
} 
//=============delay time==================
void Delay1(int i) 
{ 
  int j,k;
```
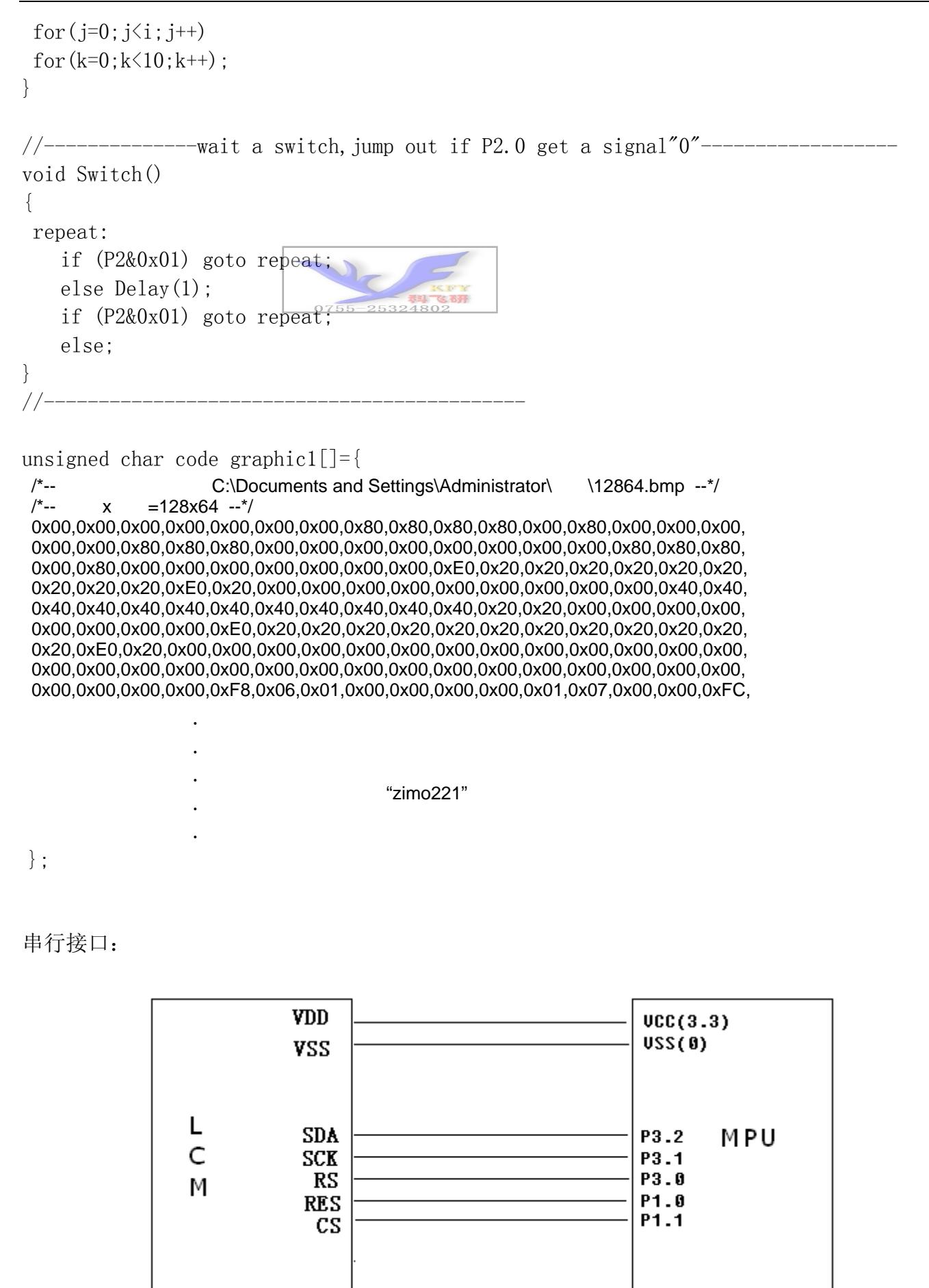

图 9.串行接口

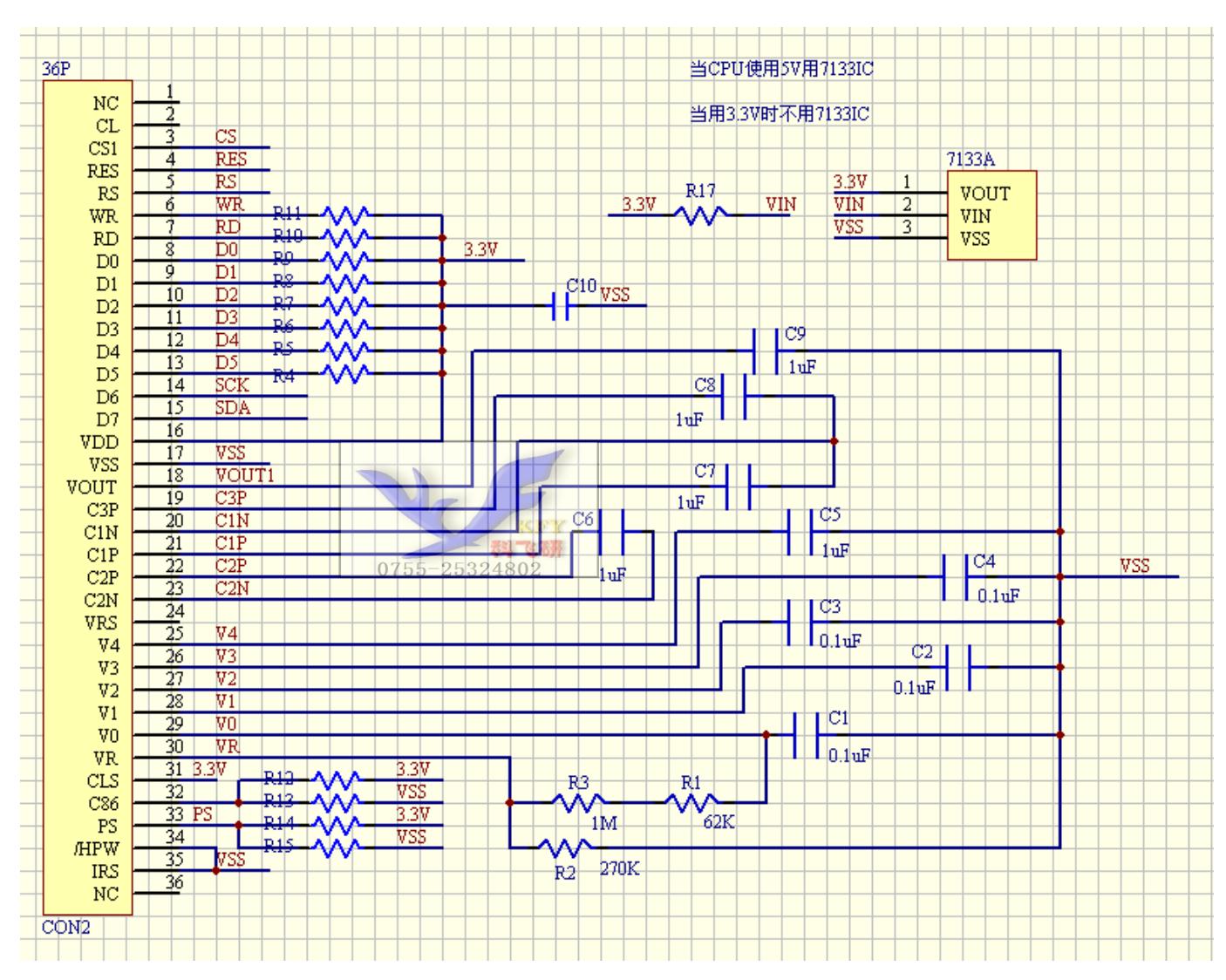

## 所有电容请使用 25V 电压。

并行程序:

/\* Test program for COG12864 driver IC is:st7565R(or competible)

```
 */
```
#include  $\langle \text{reg51. H} \rangle$ 

```
sbit cs1=P1^1; 
sbit reset=P1^0; 
sbit rs=P3^0; 
sbit sclk=P3^1; 
sbit sid=P3^2;
```

```
void transfer data(int data1);
```
void transfer command(int data1);

char code graphic1[];

```
char code graphic1[]; 
void delay(int i); 
void delay1(int i);
void displaygraphic(char *dp);
void Initial_Lcd()5-2532480
void clear screen();
void waitkey(); 
 // \text{---} \text{---} \text{---} \text{---} \text{---} \text{main program}void main(void) 
  { 
   int i, j, k;Initial Lcd();
   while(1) { 
        clear_screen(); //clear all dots 
      displaygraphic(graphic1); //display a picture of 128*64 dots
       waitkey(); 
        displaygraphic(graphic2); //display a picture of 128*64 dots 
       waitkey(); 
    } 
} 
/*初始化子程序*/ 
void Initial_Lcd() 
{ 
       reset=0; //Reset the chip when reset=0
        delay(20);
        reset=1; 
        delay(20):
        transfer command(0xe2); /*软复位*/
        transfer_command(0x2c); /*升压步聚 1*/
        delay(5);
         transfer_command(0x2e); /*升压步聚 2*/ 
        delay(5);
        transfer command(0x2f); /*升压步聚 3*/
        delay(5);
        transfer_command(0x23); /*粗调对比度,可设置范围 20~27*/
         transfer_command(0x81); /*微调对比度*/ 
        transfer_command(0x2d); /*微调对比度的值,可设置范围 0~63*/
```

```
transfer command(0xa2); /*1/9 偏压比(bias) */
       transfer_command(0xc8); /*行扫描顺序: 从上到下*/
        transfer_command(0xa0); /*列扫描顺序:从左到右*/ 
       transfer_command(0x60); /*起始行: 从第一行开始*/
       transfer command(0xaf); /*开显示*/
} 
//===============clear all dot martrics============= 
void clear_screen() 
{ 
unsigned char i, j;
   for (i=0; i \le 9; i++)\{cs1=0;
          transfer command(0xb0+i);
           transfer_command(0x10); 
          transfer_command(0x01);
                                    73332480
          for (j=0; j\leq 132; j++)\{transfer data(0x00);
 } 
 } 
} 
//==================display a piture of 128*64 dots================ 
void displaygraphic(char *dp) 
{ 
        int i,j; 
       for(i=0;i<8;i++)\{cs1=0;
           transfer_command(0xb0+i); //set page address, 
           transfer_command(0x10); 
          transfer command(0x01);
          for (j=0; j<128; j++)\{ transfer_data(*dp); 
             dp++:
 } 
 } 
} 
/*=========写指令===============*/
```

```
void transfer_command(int data1) 
{ 
     char i; 
    cs1=0;
    rs=0;
    for (i=0; i<8; i++) { 
         sclk=0; 
        if(data1&0x80) sid=1;
         else sid=0; 
        delay1(1);
                              0755-2532480
         sclk=1; 
        delay1(1);
         data1=data1<<=1; 
      } 
} 
/*-------写数据---------------*/ 
void transfer_data(int data1) 
{ 
     char i; 
    cs1=0;
    rs=1:
    for (i=0; i \le 8; i++) { 
         sclk=0; 
         if(data1&0x80) sid=1; 
         else sid=0; 
        sc1k=1:
         data1=data1<<=1; 
      } 
} 
/*======================*/
void delay(int i) 
{ 
  int j,k; 
 for (j=0; j \le i; j++)for (k=0; k\leq 990; k++);
}
```
/\*=======延时================\*/

void delay1(int i)

```
{ 
  int j,k; 
 for (j=0; j \le i; j++)for (k=0; k<10; k++);
} 
/*=======等按键================*/ 
void waitkey() 
{ 
  repeat: 
     if (P2&0x01) goto repeat; 
     else delay(1); 
     if (P2&0x01) goto repeat; 
     else; 
} 
//-----char code graphic1[]={ 
   /*-- C:\Documents and Settings\Administrator\<br>
\begin{array}{ccc}\n\text{X} & = & 128 \times 64 -\n\end{array} --*/
            x =128x64 - x^*
```
"zimo221"